eeee **Enabling Grids for<br>E-science in Europe** 

www.eu-egee.org

## Grid Data Management Hands-on

Simone Campana LCG Experiment Integration and Support CERN IT

**EGEE is a project funded by the European Union under contract IST-2003-508833**

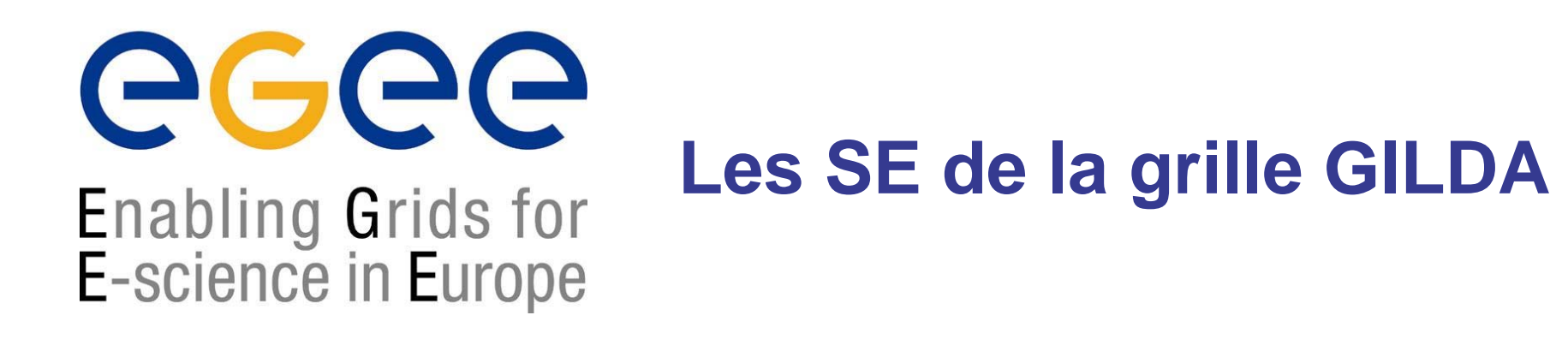

- •grid-proxy-init
- •lcg-infosites –vo gilda se: Liste des SE de la grille GILDA

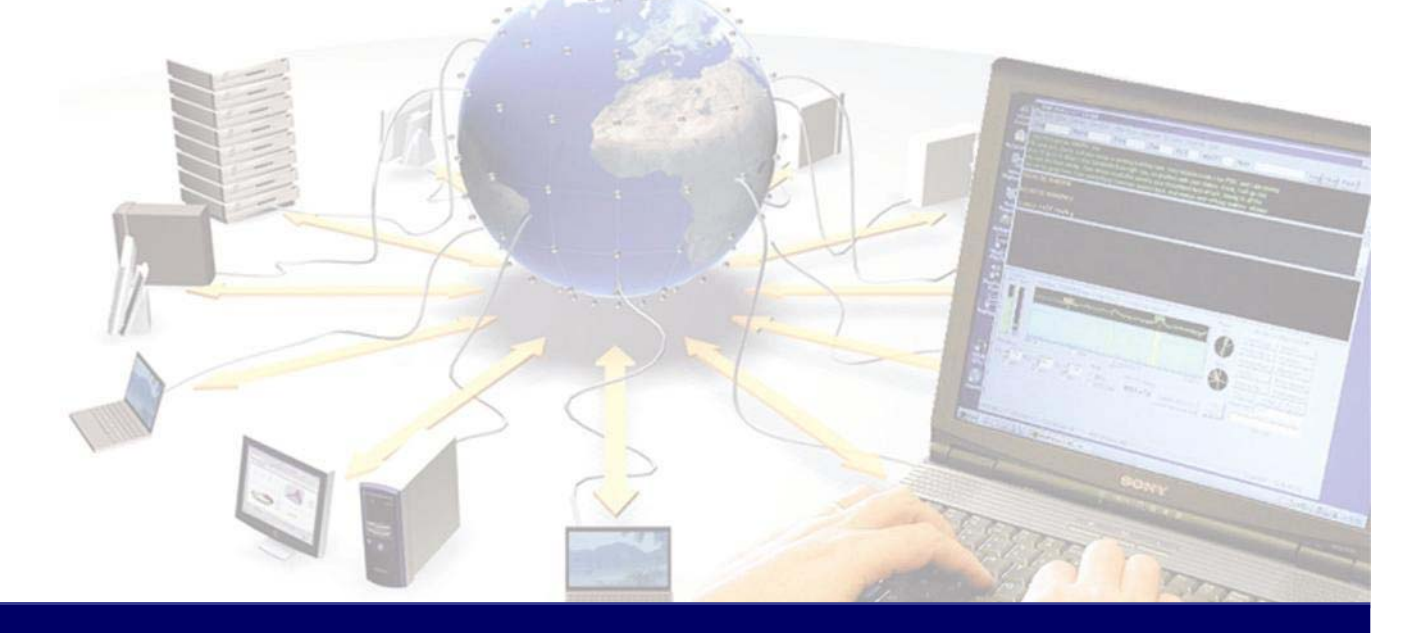

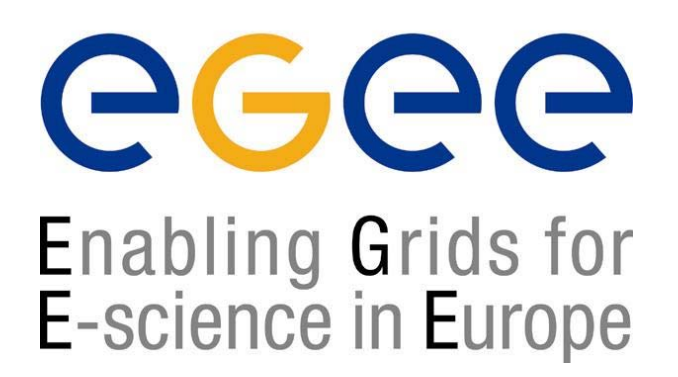

## **Commandes**

- •lcg-cp -v --vo gilda lfn:<LFN> file:/<PATH>
- •lcg-cr -v --vo gilda -d <SE> -l lfn:<LFN> file:/<PATH>
- •lcg-rep -v --vo gilda -d <SE> lfn:<LFN>
- •lcg-lr --vo gilda lfn:<LFN>
- •lcg-del -v --vo gilda -a lfn:<LFN>
- •Export LCG\_CATALOG\_TYPE=« edg »

## **DM Command Line Tools**

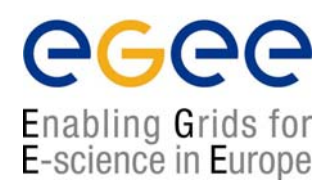

1. Check the syntax of the described commands in the manpages and LCG-2 User Guide

https://edms.cern.ch/file/454439//LCG-2-UserGuide.html

- 1.Create a dummy file and copy it to the grid with a LFN
- 2.Check the LFN, GUID and SURL of the file
- 3. Copy the file to two SEs with lcg-rep and globus-url-copy. Check that both files exist but only one is registered
- 4.Register the file that was not already in the catalog
- 5. Copy the file back to the UI and check it
- 6. Delete and unregister all the files and replicas created

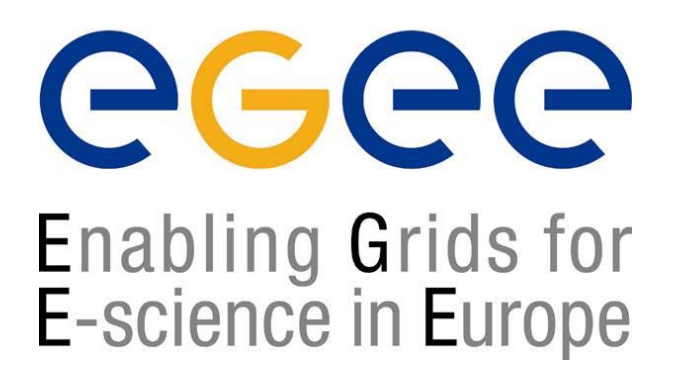

## **Exercices**

- • **Exercice**: Copier un fichier
	- de l'UI vers un SE
	- D'un SE vers l'UI
	- D'un SE vers un SE
	- D'un SE vers un WN (via un JDL)
	- D'un WN vers un SE (via un JDL)
- •**Exercice**: Faire un JDL qui copie un fichier vers le WN à partir du LFN et qui verifie avec l'outil 'cksum' que le transfert de fichier est correct.